# **Инструкция студенту по передачи ВКР с использование портала Государственной итоговой аттестации (ГИА)**

## **1. Вход на портал Государственной итоговой аттестации (ГИА).**

Вход на портал Государственной итоговой аттестации (ГИА) осуществляется по адресу **[https://sfa.spbstu.ru](https://sfa.spbstu.ru/) .**

Работа на портале разрешена только авторизованным пользователям. Чтобы войти в систему, следует нажать кнопку «Вход».

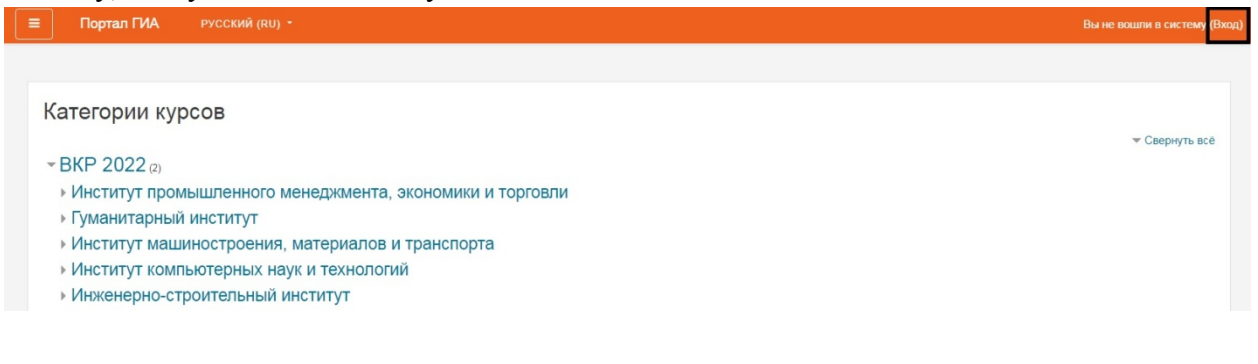

Необходимо выбрать вариант входа по Единой записи СПбПУ

Портал государственной итоговой аттестации

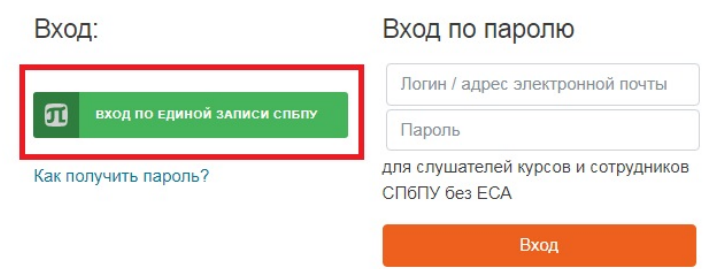

Далее необходимо ввести логин и пароль.

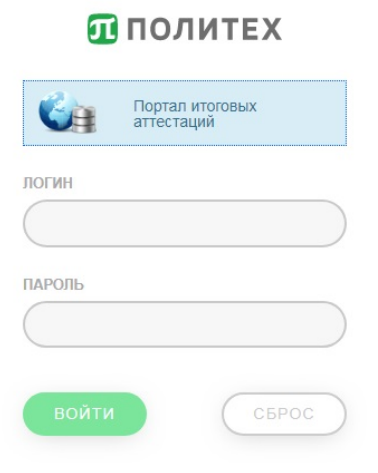

## **2. Действия обучающегося**

После входа на портал, за 6 дней до защиты выпускной квалификационной работы, студенту необходимо:

- загрузить полную электронную версию ВКР (без подписей на титульном листе);
- задание на ВКР (без подписей);
- **ВКР с изъятием**: электронную версию ВКР с изъятием разделов только для ВКР, содержащих производственные, технические, экономические, организационные и другие сведения, в том числе о результатах интеллектуальной деятельности в научно-технической сфере, которые имеют действительную или потенциальную коммерческую ценность в силу неизвестности их третьим лицам;
- электронную версию служебной записки от подразделения, подписанной проректором по образовательной деятельности, разрешающей размещение ВКР с изъятием разделов, содержащих указанные выше сведения, – только при передаче ВКР с изъятием разделов;
- при наличии дополнительных материалов, не входящих в текс ВКР (например фотографии, чертежи, схемы и т.д), они загружаются отдельным файлом в виде zipархива;
- заполнить форму **Сведения по ВКР на русском языке для Электронной библиотеки**

V Согласование руководителя

Директор высшей школы:

Д Лист ознакомления обучающегося

Лист регистрации комиссии, обучающихся очно (загружают секретари ГЭК):

Лист регистрации комиссии (дата защиты)

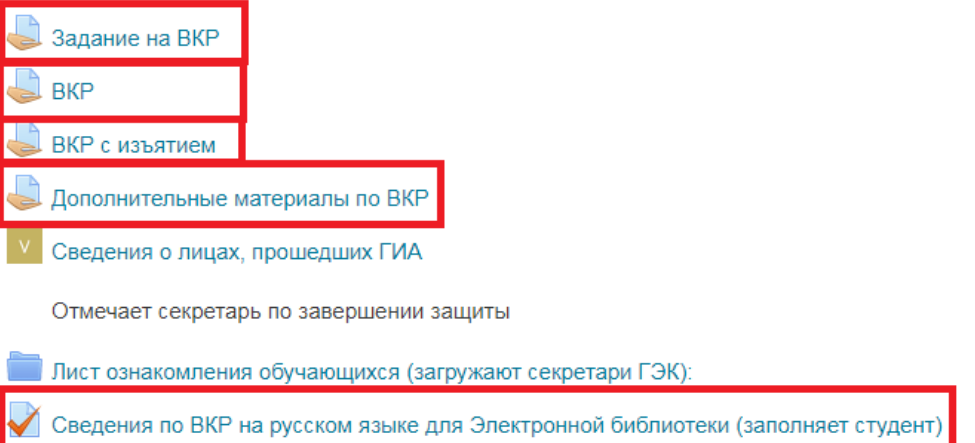

# **3. Заполнение Сведений по ВКР для Электронной библиотеки**

Все поля, помеченные \* являются обязательными для заполнения. Тему ВКР на русском языке и научного руководителя заполнять не требуется, они будут взяты автоматически из других источников.

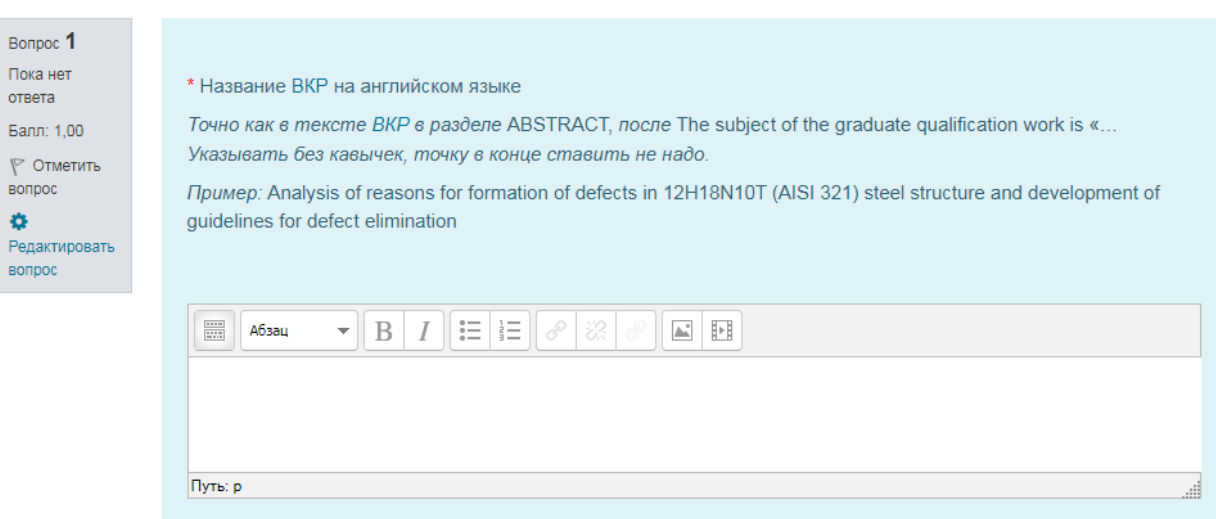

## **3.1.Название ВКР на английском языке**

# **3.2.Научный консультант**

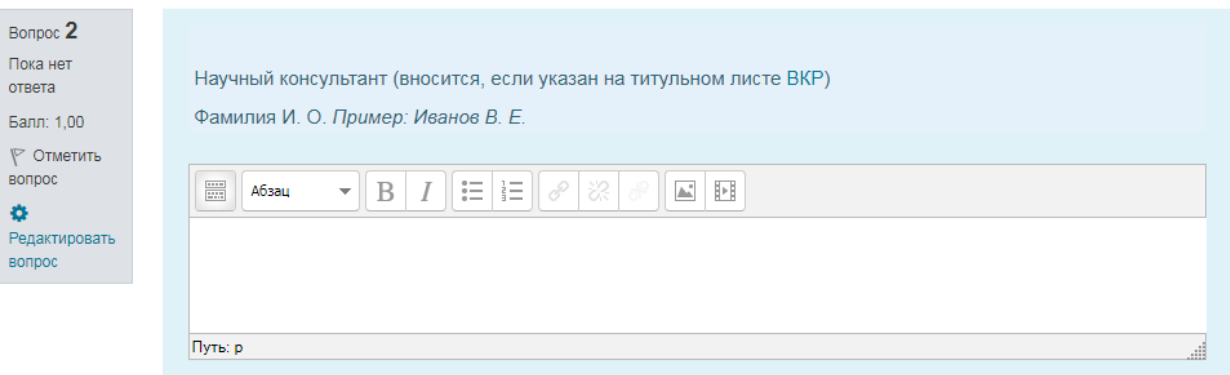

Поле, заполняется в том случае, если научный консультант указан в работе на титульном листе.

# **3.3.Ключевые слова на русском языке**

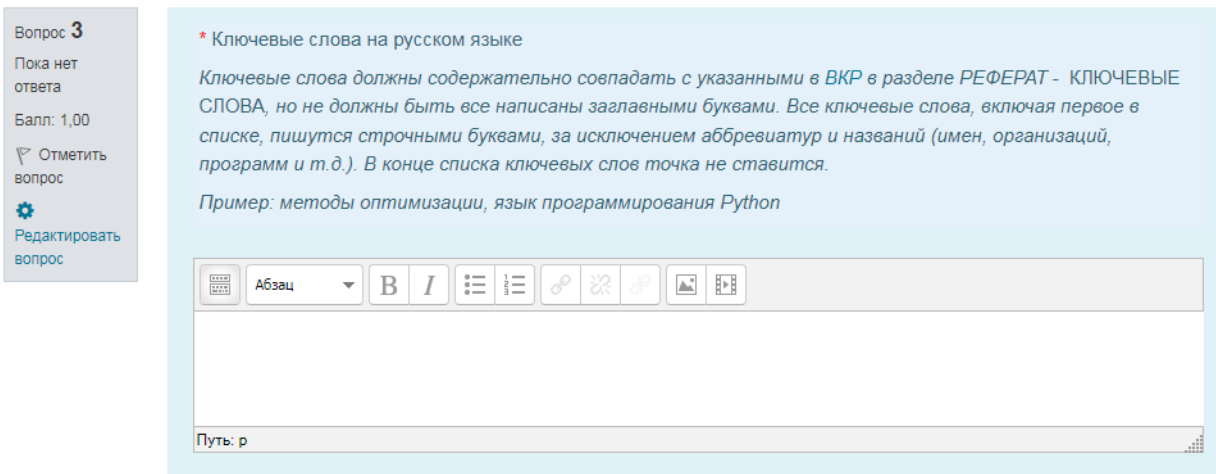

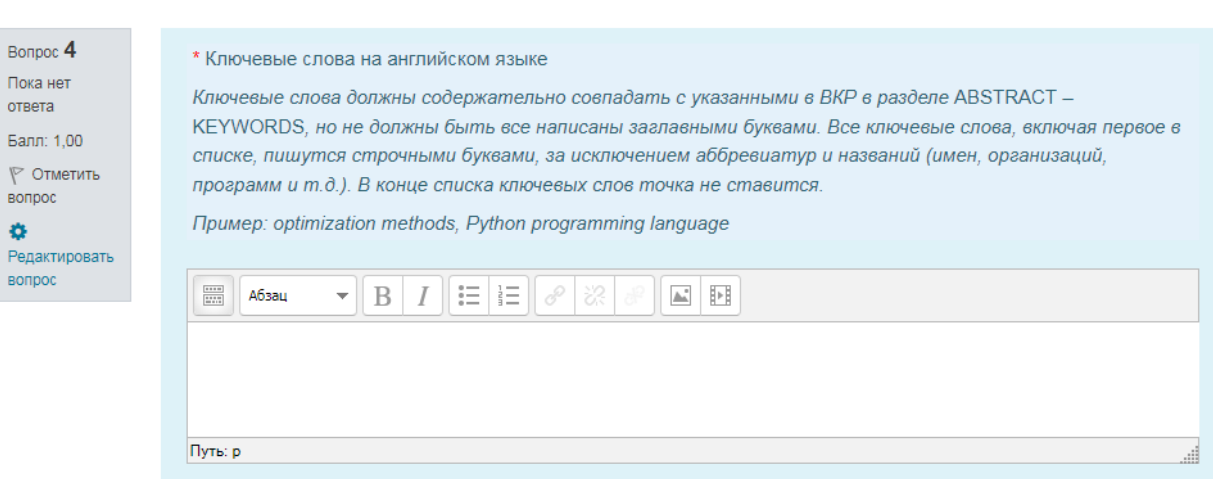

# **3.5.Реферат (на русском языке)**

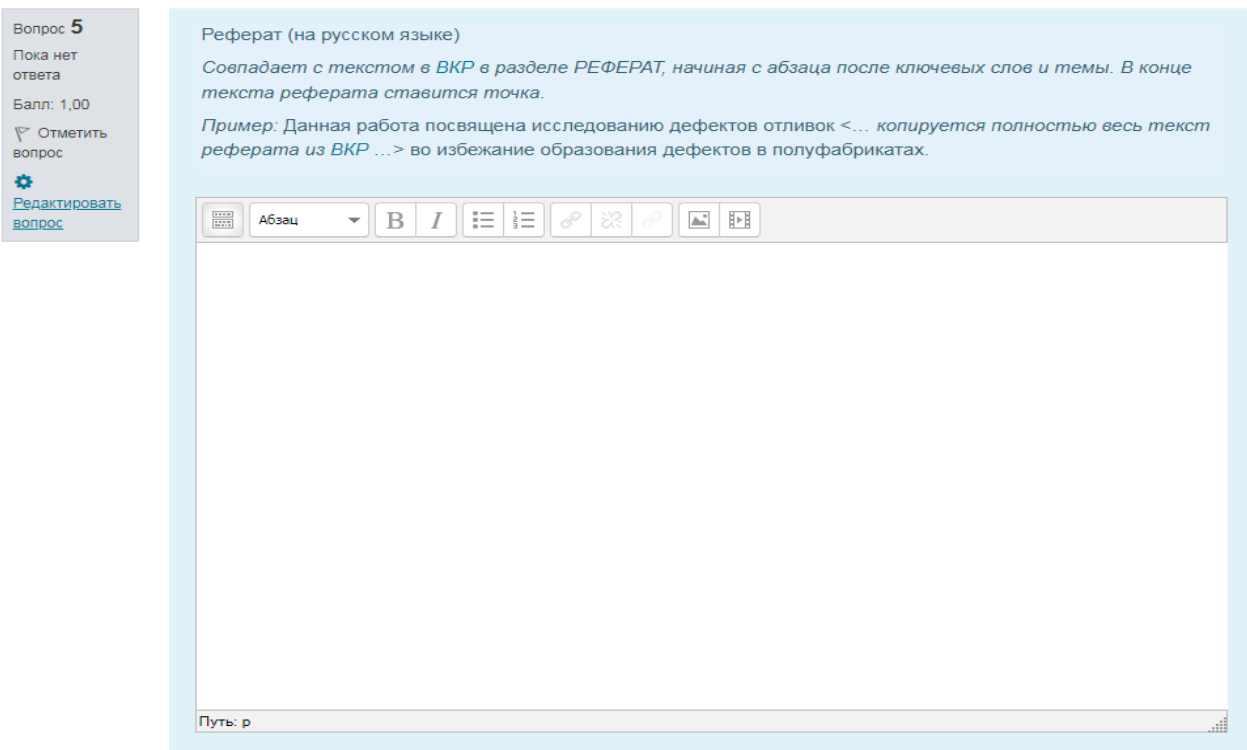

#### **3.6.Реферат (на английском языке)**

# **3.4.Ключевые слова на английском языке**

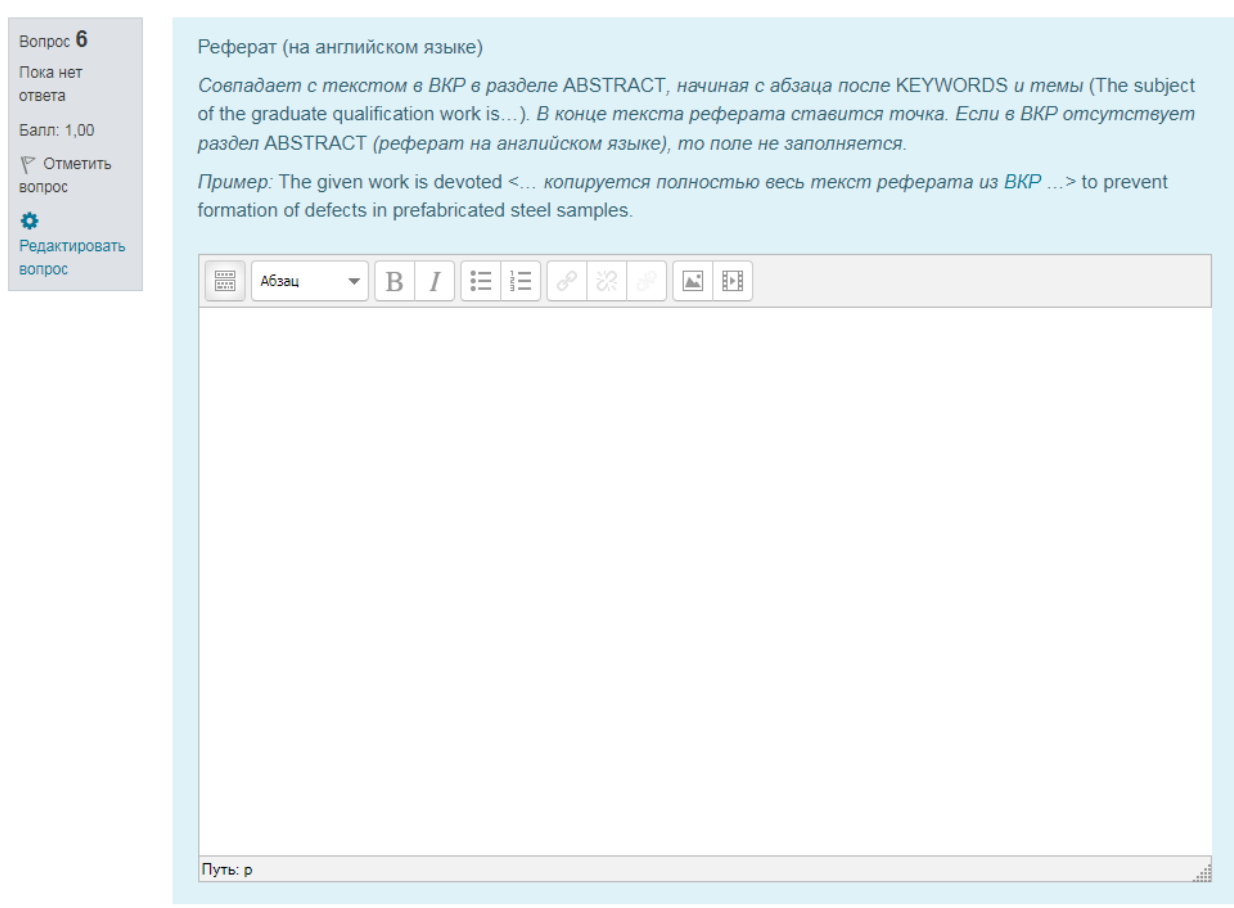

Если в ВКР отсутствует реферат на английском языке, то поле Реферат (на английском языке) не заполняется.

## **3.7.Режим доступа**

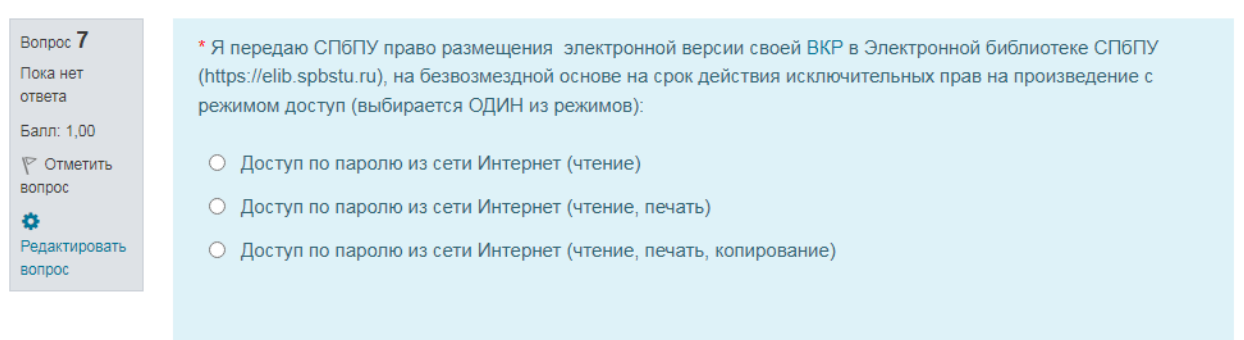

Необходимо выбрать один из вариантов видов доступа для публикации текса ВКР в Электронной библиотеке СПбПУ.

#### **3.8.Выбор типа ВКР**

Пока нет ответа Решение о передаче ВКР с изъятием частей, содержащих производственные, технические, экономические, Fann: 1.00 организационные и другие сведения, в том числе о результатах интеллектуальной деятельности в ⊮ Отметить научно-технической сфере, которые имеют действительную или потенциальную коммерческую ценность BORDOC в силу неизвестности их третьим лицам, принимается до размещения работы на портале ГИА и согласуется с научным руководителем. Редактировать вопрос При выборе варианта размещения ВКР с изъятием фрагментов текста, содержащих ценную информацию, передаются две версии работы: полная версия, которая размещается в закрытом репозитории, и версия с изъятием фрагментов, которая размешается в ЭБ СПбПУ. Для размещения версии ВКР с изъятием необходимо приложить копию служебной записки, подписанную проректором по образовательной деятельности в виде документа Word, подписанного простой электронной подписью с использованием системы «Директум». Служебная записки от подразделений передаются проректору по образовательной деятельности вместе с заявлениями от студентов и письмами от организаций, на базе которых проводилась работа. Подписание служебной записки выполняется в системе «Директум». Примеры оформления заявлений и служебной записки размещены на сайте ИБК Лицензионный договор для ВКР без изъятия фрагментов текста Лицензионный договор для ВКР с изъятием фрагментов текста (для ВКР, имеющих действительную или потенциальную коммерческую ценность) ○ ВКР без изъятия фрагментов текста (полный текст ВКР)

○ ВКР с изъятием фрагментов текста - только для ВКР, имеющих действительную или потенциальную коммерческую ценность

Студенту необходимо выбрать тип публикации своей работы:

- ВКР с частичным изъятием разделов (решение о передаче ВКР с изъятием разделов, содержащих производственные, технические, экономические, организационные и другие сведения, в том числе о результатах интеллектуальной деятельности в научно-технической сфере, которые имеют действительную или потенциальную коммерческую ценность в силу неизвестности их третьим лицам, **принимается до размещения работы на портале ГИА и согласуется с научным руководителем**.);
- ВКР с полным текстом.

Bonnec 8

aft.

#### **3.9.Подтверждение загрузки ВКР**

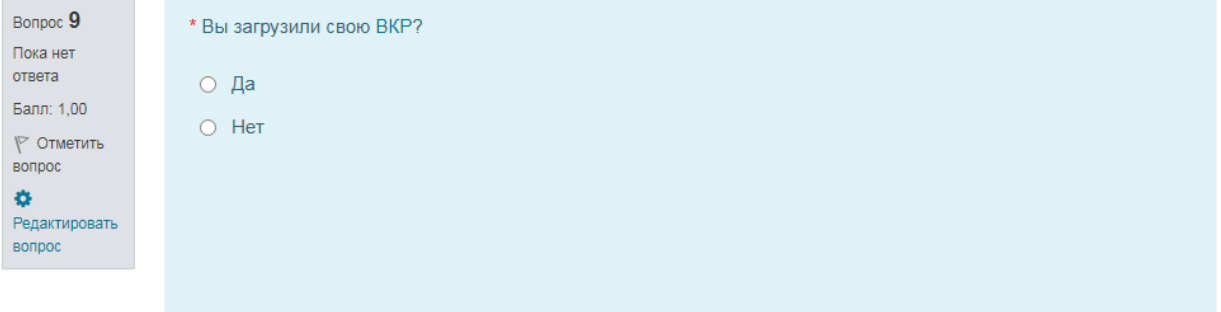

6

\* Я передаю для размещения в ЭБ СПбПУ:

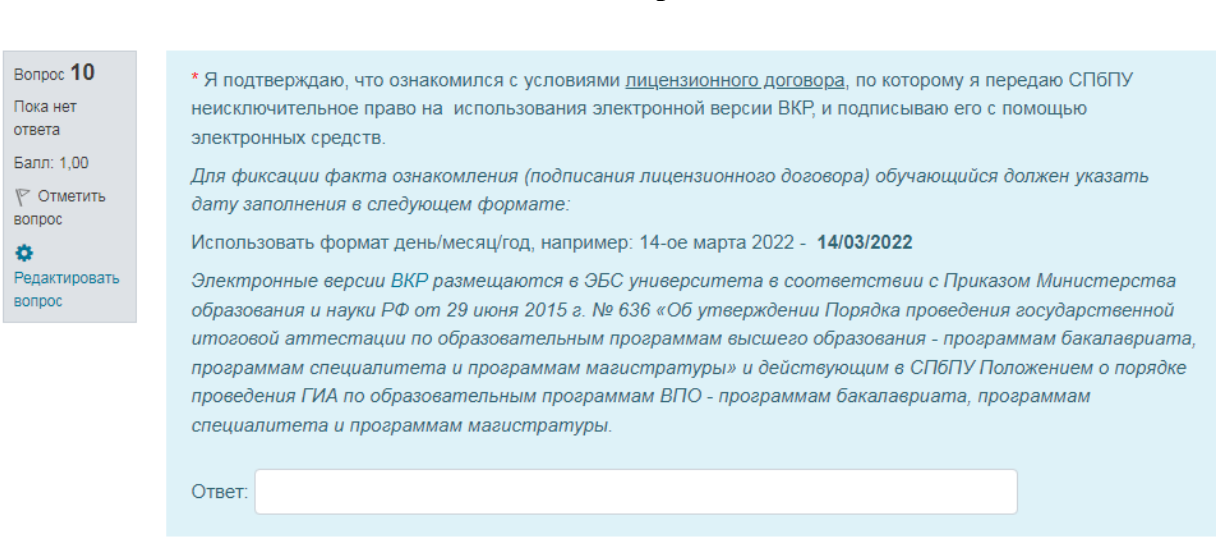

Студенту необходимо поставить дату заполения формы, тем самым он подтвердит, что ознакомлен с условиями Лицензионного договора, и подписывает его с помощью электронных средств.